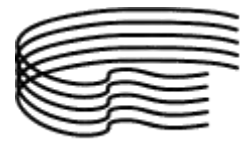

MINISTERO DELL'ISTRUZIONE, DELL'UNIVERSITÀ E DELLA RICERCA SCIENTIFICA ALTA FORMAZIONE ARTISTICA E MUSICALE

**CONSERVATORIO DI MUSICA STANISLAO GIACOMANTONIO** PORTAPIANA • CONVENTO DI S. MARIA DELLE GRAZIE • 87100 COSENZA Codice Fiscale: 80007270780

TEL. +39 0984.709024 • FAX +39 0984.29224 [portale.conservatoriodicosenza.it](http://www.conservatoriodicosenza.it/) Posta Ordinaria: [cmcosenza@conservatoriodicosenza.it](mailto:cmcosenza@conservatoriodicosenza.it) Posta Certificata: **conservatoriodicosenza@pec.it** 

## **GUIDA INSERIMENTO DOMANDA DI AMMISSIONE:**

1) Effettuare il seguente versamento € 35,00 su conto corrente bancario - Iban: **IT95 K070 6216 2000 0000 0132 902** - Intestazione completa: Conservatorio di Musica Stanislao Giacomantonio – Credito Cooperativo Mediocrati Soc. Coop. A R.L.; Il bonifico dovrà contenere **a)** nome e cognome di chi versa; **b)** Importo; **c)** Causale, indicando "esame di ammissione" e, se si versa per conto di altri, anche il nome e cognome del candidato interessato a sostenere l'esame di ammissione.

2) Effettuare il seguente versamento  $\epsilon$  6,04 su conto corrente postale 1016 intestato a: Agenzia delle entrate, Centro operativo di Pescara - Causale "esame di ammissione".

Si ricorda che può essere presentata domanda di ammissione per un massimo di due corsi versando una sola volta il contributo previsto.

3) Collegarsi al sito del Conservatorio [www.portale.conservatoriodicosenza.it](http://www.portale.conservatoriodicosenza.it/) e cliccare su **Studenti – Ammissioni – Ammissioni Pre-Accademico – Avvio Procedura** 4) Proseguire dal punto 1: **Inserimento domanda di AMMISSIONE** 5) Selezionare Istituzione Conservatorio Cosenza

Fatto ciò, si aprirà la scheda **ANAGRAFICA**

- Scegliere come "**Tipo del Corso**" PRE-ACCADEMICO**.**

**-** alla voce "**Scuola di**" scegliere lo strumento di interesse.

- alla voce di **Insegnante preferito (in ordine di preferenza)** non deve essere effettuata nessuna scelta in quanto la stessa potrà essere espressa, e verrà presa in considerazione, solo durante la fase di immatricolazione.

- alla voce **"Fascia reddituale/ISEE"** non deve essere indicato nulla.

- alla voce "**Importo ISEE"** deve essere indicato il proprio valore ISEE-DSU se in possesso, altrimenti indicare valore 0 tenendo presente che, **nell'eventuale** fase di immatricolazione, tale valore dovrà essere aggiornato con il valore reale.

- alla voce di seguito riportata bisogna indicare gli eventuali titoli musicali posseduti

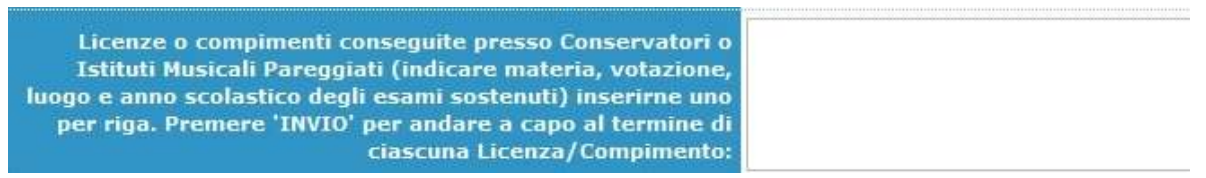

- alla voce di seguito riportata deve essere inserito il periodo per cui si richiede l'ammissione, 1 o 3 sono i valori accettati per alcuni strumenti mentre per altri, come indicato nella "Circolare [ammissione corso pre accademico](http://portale.conservatoriodicosenza.it/component/phocadownload/category/41-avvisi.html?download=1407:circolare-ammissione-corso-pre-accademico)", può essere indicato solo 2° o 3° periodo.

# **VEDI TABELLA ESEMPIO A FONDO PAGINA.**

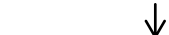

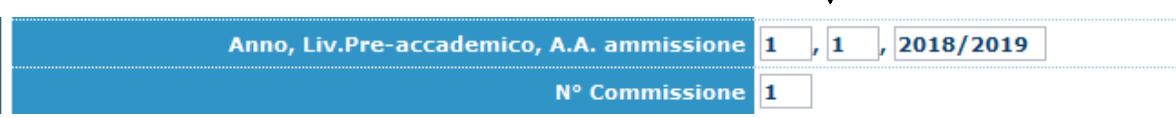

Completata la scheda **ANAGRAFICA** cliccare su **Inserisci** e continuare cliccando sulla voce **Tasse** (se si intende modificare i dati inseriti precedentemente cliccare su **Modifica**)

 $\sim$   $\sim$ 

Allega documentazione Anagrafica Tasse **Stampe** 

## Cliccando su **Mod.** della tassa "**AMMISSIONE PRE ACCADEMICO**"

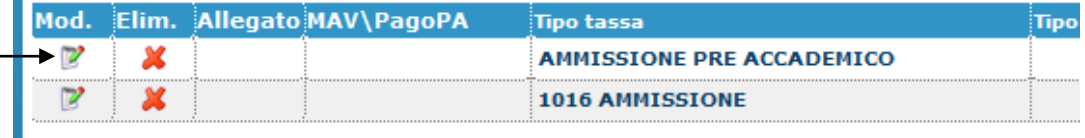

#### si aprirà la seguente finestra

i.

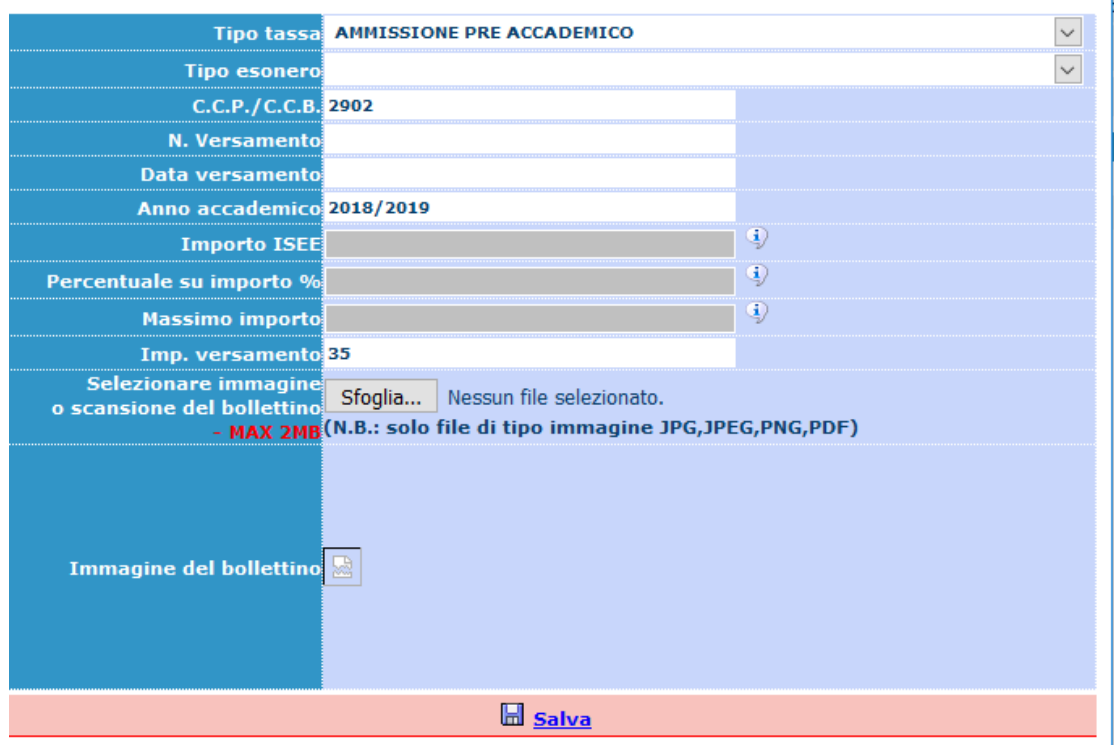

Compilare solo i campi sotto indicati secondo le seguenti istruzioni:

N. Versamento: **lasciare vuoto** Data versamento: **inserire la data del versamento** Inseriti i dati richiesti cliccare su **Salva**.

#### Cliccare su **Mod.** della tassa "**1016 AMMISSIONE**"

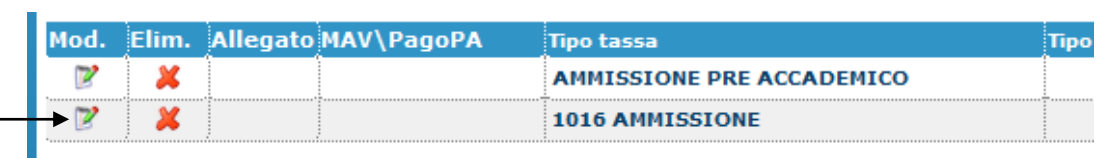

si aprirà la seguente finestra

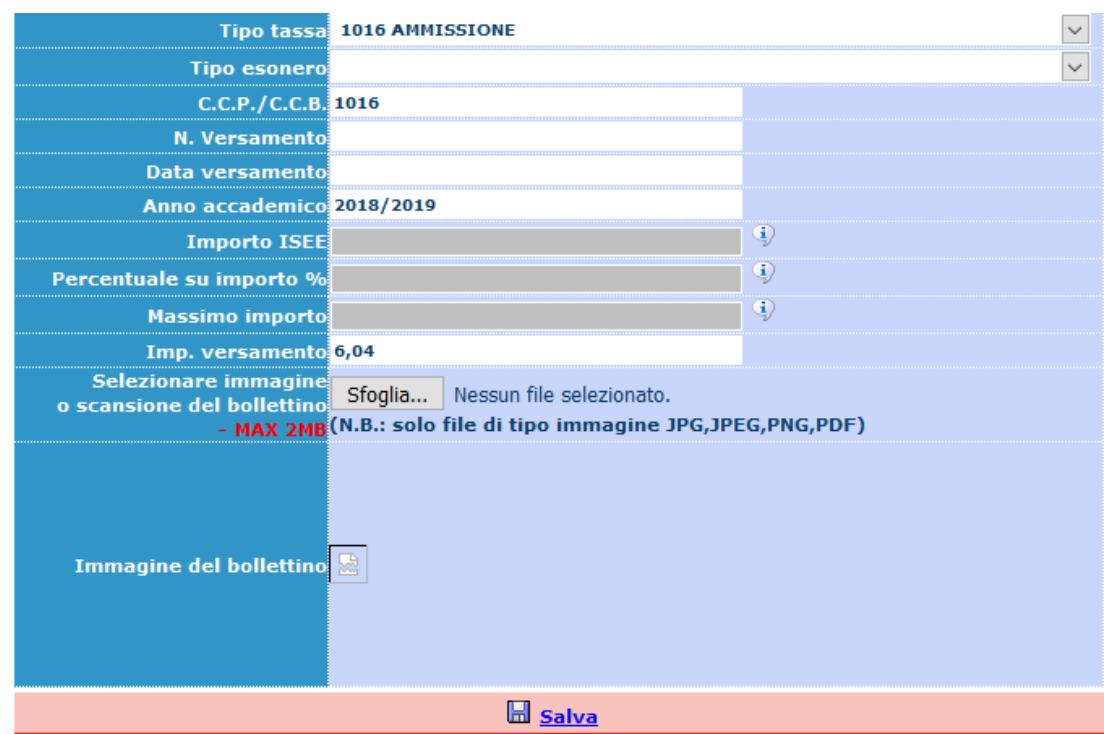

Compilare solo i campi sotto indicati secondo le seguenti istruzioni:

N. Versamento: **lasciare vuoto** Data versamento: **inserire la data del versamento** Inseriti i dati richiesti cliccare su **Salva**.

Successivamente selezione la voce **Stampa**

Anagrafica Tasse Stampe | Allega documentazione

Cliccare su **STAMPA DOMANDA DI AMMISSIONE** e compilare i campi secondo le seguenti istruzioni

Immatricolazione DIRETTA: **NO** Includi immagini bollettini: **NO**

Continuare inserendo i dati relativi al documento d'identità del candidato se maggiorenne o di un genitore se minorenne

Tipo stampa: **PDF** Percentuale grandezza carattere: **100%**

La procedura è completata. Adesso è possibile cliccare sul tasto **Stampa [ALT+S]** e stampare il file generato.

Si ricorda che la domanda stampata, firmata in originale e con tutti gli allegati ( ricevuta del contributo versato e copia del documento di Identità) deve essere consegnata secondo una delle seguenti modalità:

- presso l'ufficio protocollo dal Lunedì al Venerdi dalle ore 9.30 alle ore 12.00;

- via mail (esclusivamente da un' indirizzo di posta certificata) [conservatoriodicosenza@pec.it](mailto:conservatoriodicosenza@pec.it)

- posta ordinaria: Conservatorio di Musica "S. Giacomantonio" di Cosenza, Via Portapiana, snc, 87100 Cosenza (**non** fa fede il timbro postale di invio della domanda)

# **TABELLA ESAME DI AMMISSIONE**

Qui di seguito sono indicati gli esami che possono essere sostenuti, con i parametri da inserire in fase di caricamento della domanda on-line.

÷

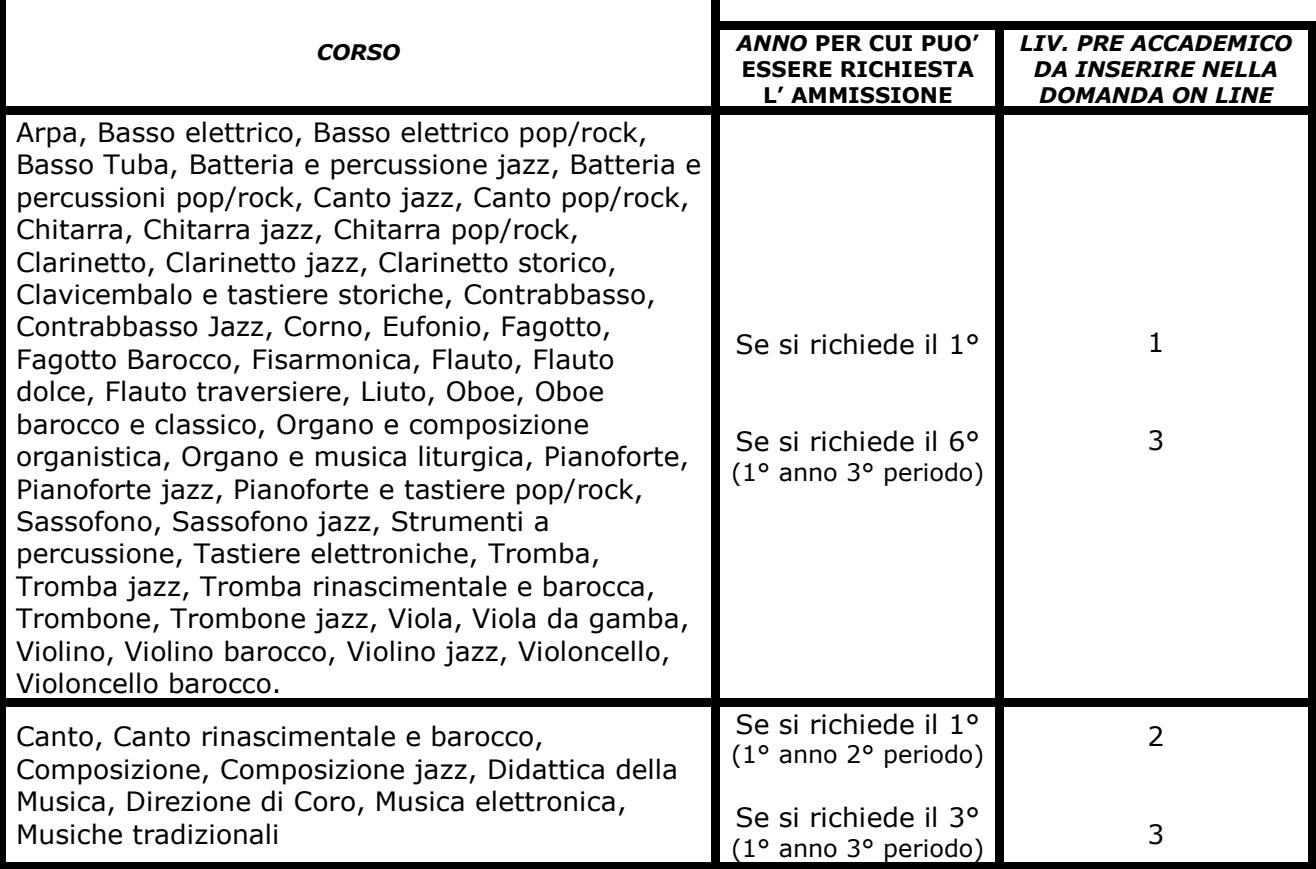